#### KIV/ZIS cvičení 3

Tomáš Potužák

#### Realizace vazeb v databázi

- •Typy vazeb 1:1, 1:N, M:N – viz cvi čení <sup>1</sup>
- • Vazby se realizují pomocí tzv. cizích klíčů, případně dalších tabulek
- •Závisí na typu vazby
- • Obecně se primární klí č z jedné tabulky přenese do jiné (související) tabulky
- • V cílové tabulce už na cizí klí č musí být připraven sloupec

## Realizace vazby 1:1 (1)

- • Vazbu 1:1 je rozumné použít, pokud je na jednom konci volná.
- • Realizuje se přenesením primárního klíče z jedné tabulky do druhé tabulky.
- • Ve druhé tabulce se tento primární klí čprvní tabulky nazývá cizí klí*<sup>č</sup>* (foreign key).
- • Ve druhé tabulce už musíme mít na cizíklíč připravený sloupec

## Realizace vazby 1:1 (2)

• Příklad 1 – Načrtněte realizaci vazby mezi entitami (tabulkami) Zam*ě*stnanec <sup>a</sup> Pracovní st*ů*l. Každý zaměstnanec může mít jeden pracovní st ůl, ale nemusí.

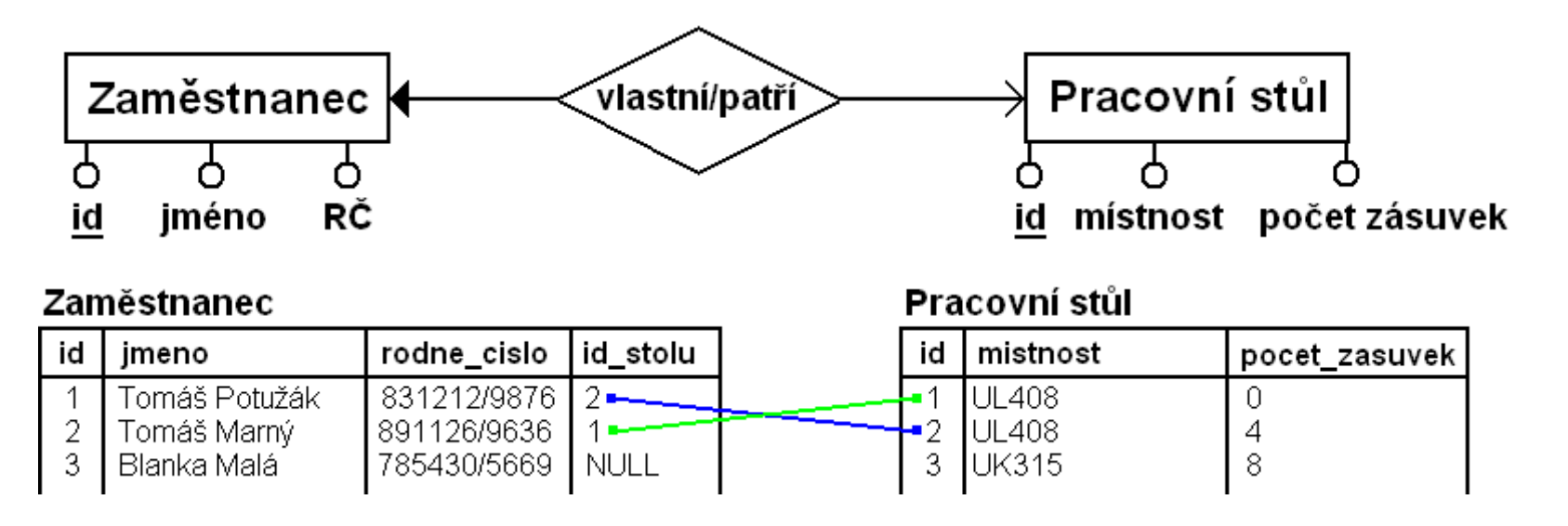

## Realizace vazby 1:N (1)

- • Vazba 1:N se realizuje stejně jako předchozí vazba 1:1.
- • Přeneseme primární klí č z tabulky s 1 (obyčejná šipka) do tabulky s N (dvojitášipka).
- • V cílové tabulce (s N, dvojitá šipka) musíbýt sloupec pro cizí klí č z tabulky s 1 (obyčejná šipka)

## Realizace vazby 1:N (2)

• Příklad 2 – Načrtněte realizaci vazby mezi entitami (tabulkami) *Oblečení* a *Skříň*.

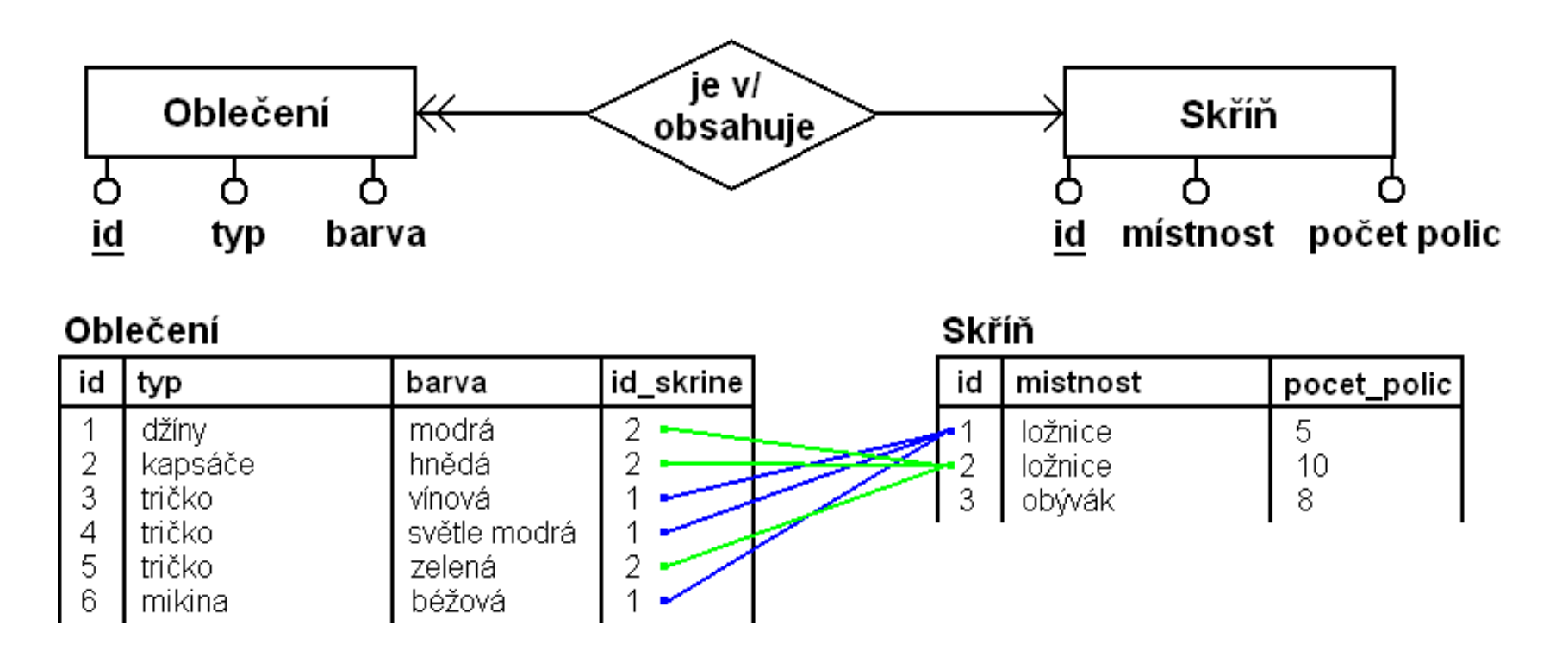

Tomáš Potužák

# Realizace vazby M:N (1)

- • Nelze jednoduše použít postup z předešlých dvou případů
- • Na obou stranách vazby M:N je více objektů, nelze ani do jedné z tabulek umístit cizí klí č
- • U jednoho záznamu jedné tabulky by bylo třeba mít odkaz na více záznamů druh étabulky a naopak

## Realizace vazby M:N (2)

- • Např. student <<->> p*ř*edm*ě*t – student studuje více předmětů → nemůžu dát klíč<br>předmětu jako cizí klíč ke studentovi předmětu jako cizí klí č ke studentovi (potřebuji více než jeden)
- •Řešení – vazba se rozloží pomocnou tabulkou, ve které budou primární klí če obou tabulek vazby M:N
- student <->> p*ř*edm*ě*t studenta <<-> p*ř*edm*ě*t

#### Realizace vazby M:N (3)

• Příklad 3 – Načrtněte realizaci vazby mezi entitami (tabulkami) Číšník a Stůl, když 1 stůl může být obsluhován více číšníky.

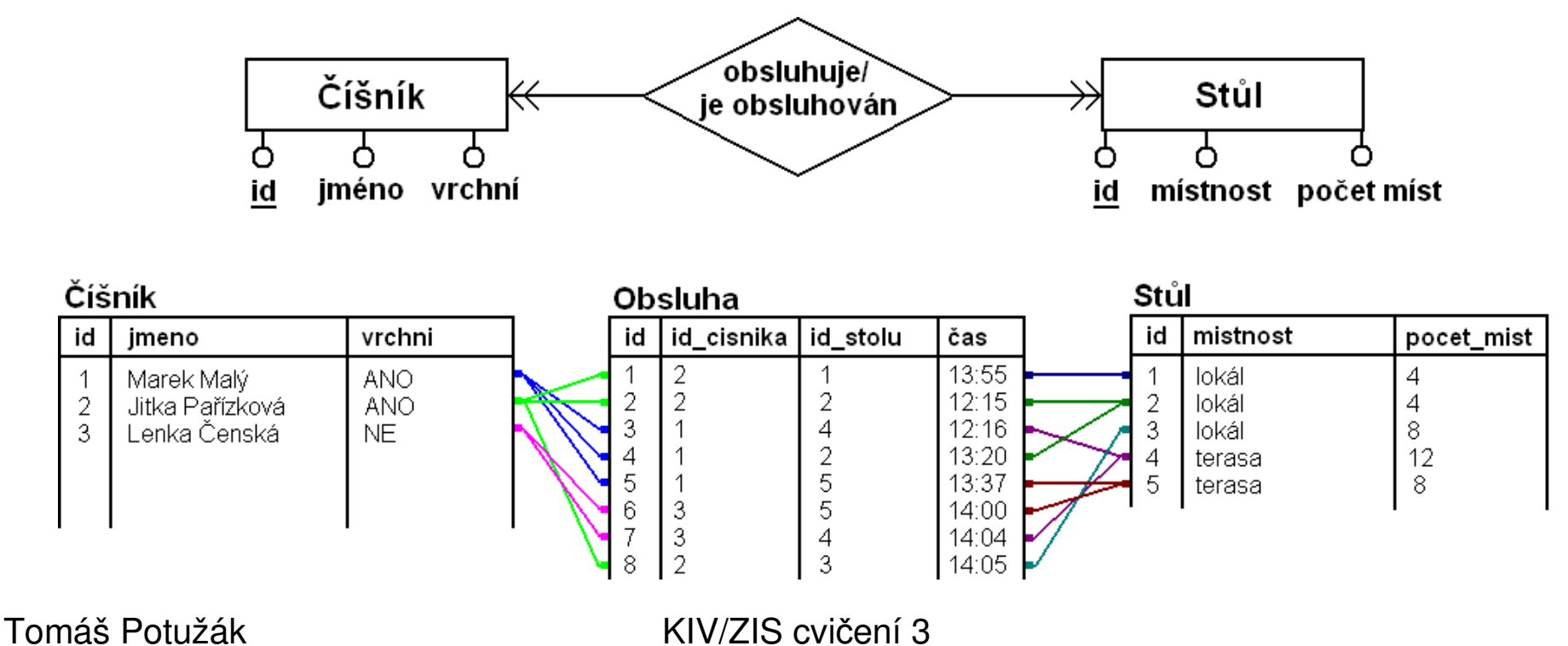

## Realizace vazeb – příklady (1)

- • Příklad 4 – Nakreslete ERA model a načrtněte realizaci vazeb v databázi pro entity *Student, Semestrální práce* v předmětu KIV/ZIS
- $\blacksquare$ • Příklad 5 – Nakreslete ERA model s vazbou M:N, po rozkladu vazby M:N a načrtněte realizaci vazeb v databázi pro entity *Jídlo* a *Ingredience*

## Realizace vazeb – příklady (2)

- • Příklad 6 – Nakreslete ERA model s vazbou M:N, po rozkladu vazby M:N a načrtněte realizaci vazeb v databázi pro entity Recidivista <sup>a</sup> V*ě*znice
- • Příklad 7 – Nakreslete ERA model s vazbou M:N, po rozkladu vazby M:N a načrtněte realizaci vazeb v databázi pro entity *Student* a *Cvičení* (1. cv., 2. cv., …)

# Vícetabulková DB – Access (1)

- • V MS Access musíme při návrhu vícetabulkové databáze postupovat následovně:
	- –Vytvořit tabulky (i se sloupci pro cizí klí če)
	- –Vytvořit vazby mezi tabulkami
	- –Naplnit tabulky daty
- • Jednoduchá dvoutabulková databáze studentů je na stánkách

–Pohlaví student ů lze volit ze seznamu

Tomáš Potužák

KIV/ZIS cvičení 3

## Vícetabulková DB – Access (2)

• Příklad 8 – Vytvořte databázi uchovávající důležité informace o studentech předmětu KIV/ZIS. Uvažujte entity (tabulky) Student, Rozvrhová akce (na které cvi čení v týdnu je student zapsán), Cvi*č*ení (1 - 7) a Semestrální práce. Po rozkladu vazby M:N vytvořte v MS Access všechny potřebné tabulky a vazby. Atributy viz ERA digram na dalším slajdu.

#### Vícetabulková DB – Access (3)

ER Diagram s vazbou M:N:

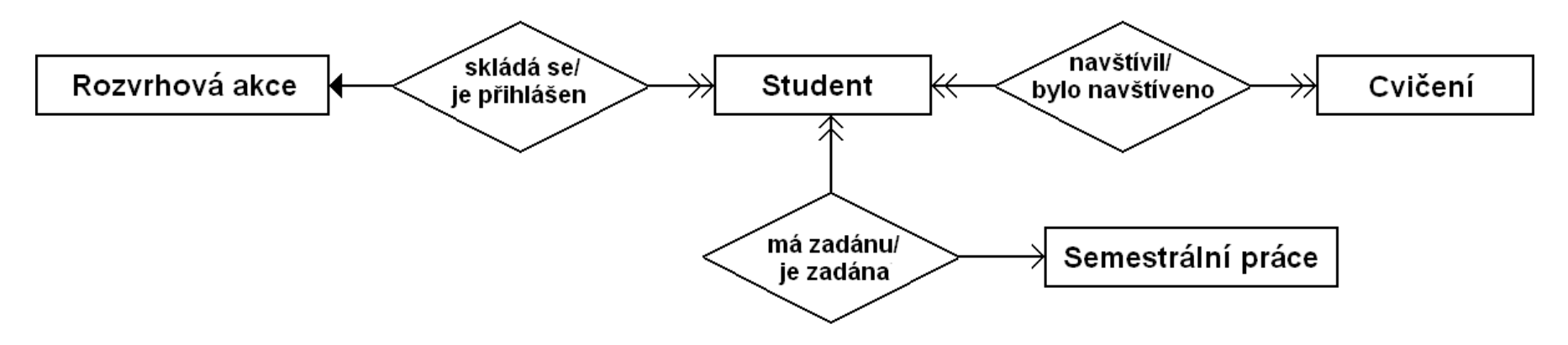

ERA Diagram po rozkladu vazby M:N:

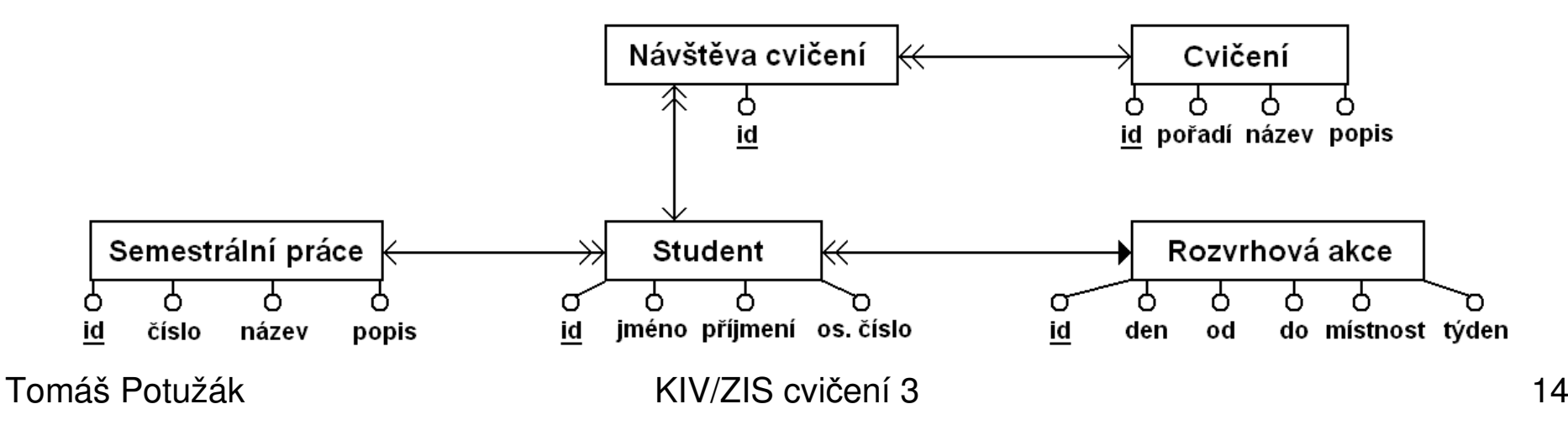